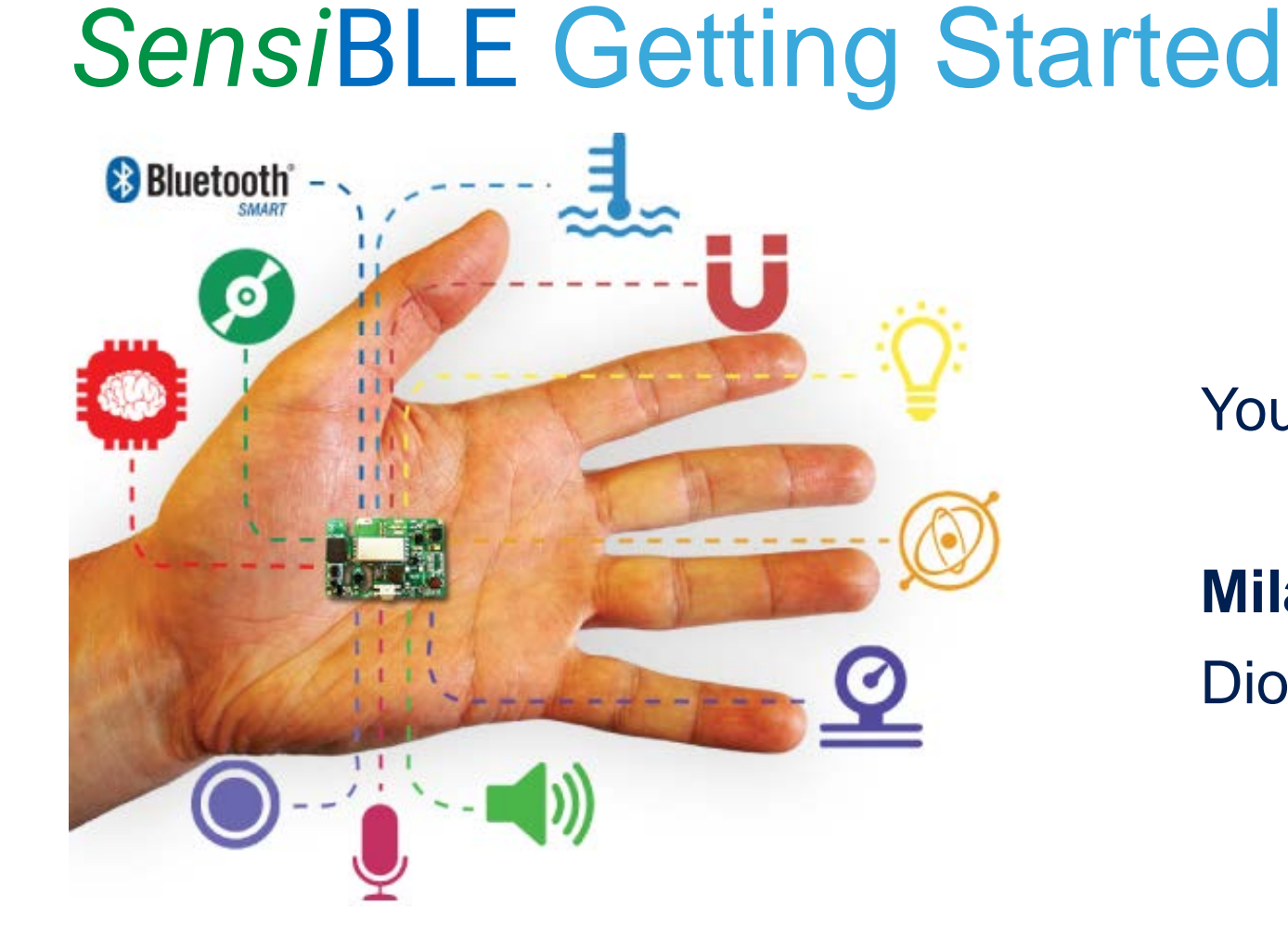

Your Idea - Worth come true

#### **Milan Yudkovich**  Diolan

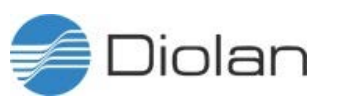

### From Idea to Form Factor Device

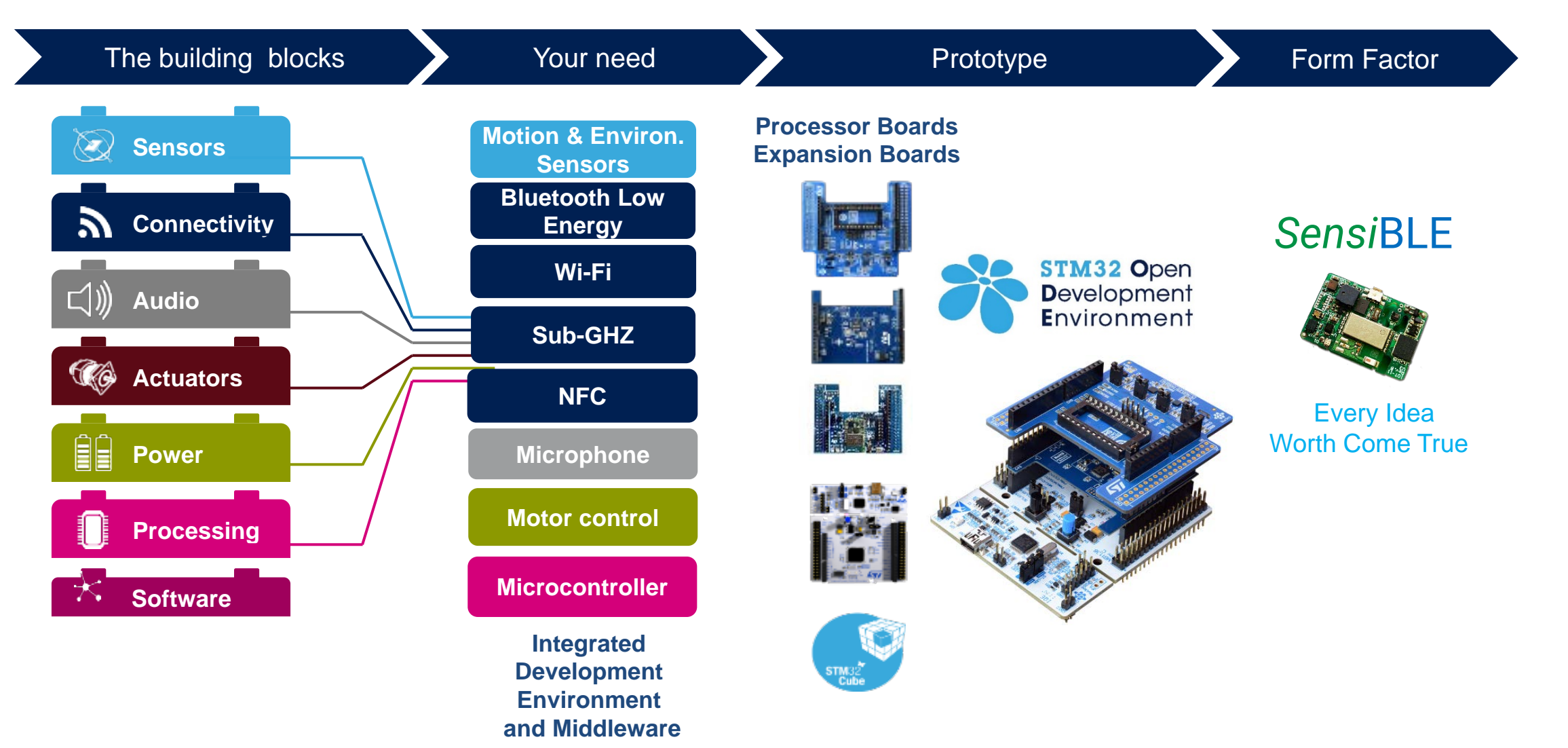

liolan

[www.st.com/stm32ode](http://www.st.com/stm32ode)

## From Prototype to Final Product **3**

ST Partnership with Diolan - Form factor devices and customization

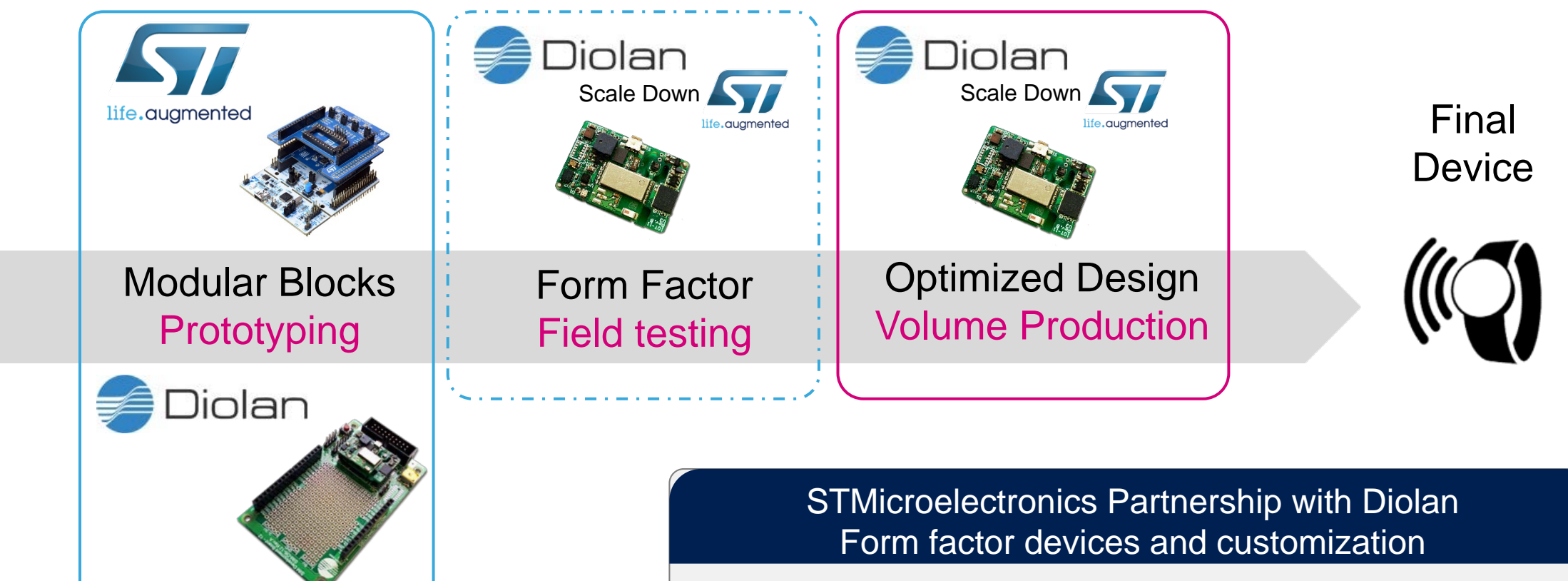

- Easy Porting of developed software to final product
- HW/SW optimization and support for production
- **Small series Production**

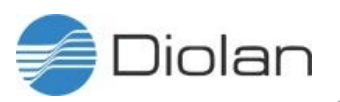

### Setup *Sensi*BLE HW & SW

#### **Hardware**

#### **SensiBLE Development Kit**

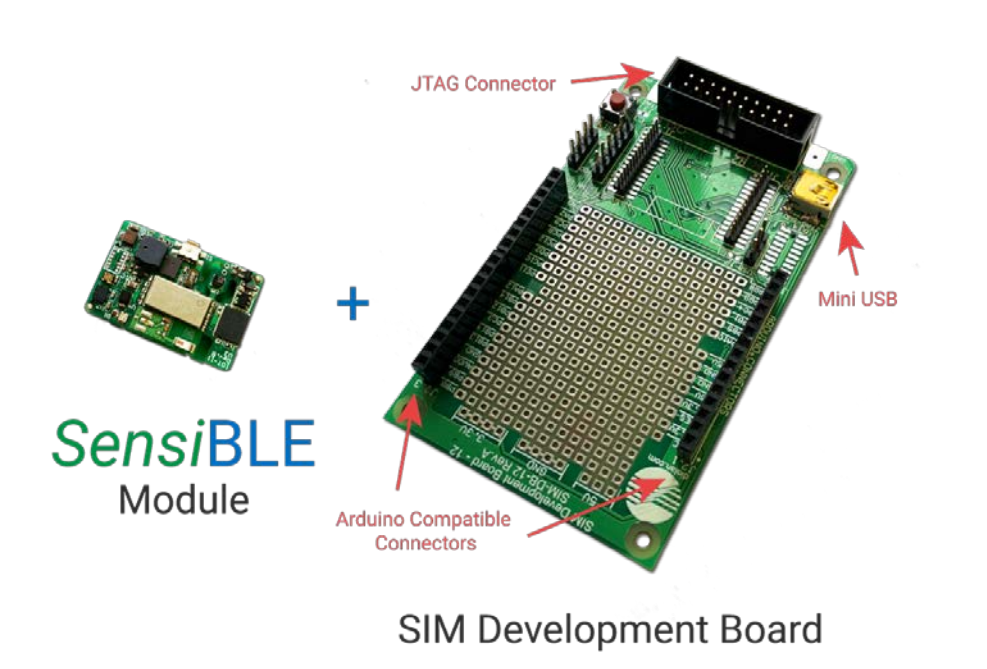

#### **Software**

#### BlueMicrosystem1

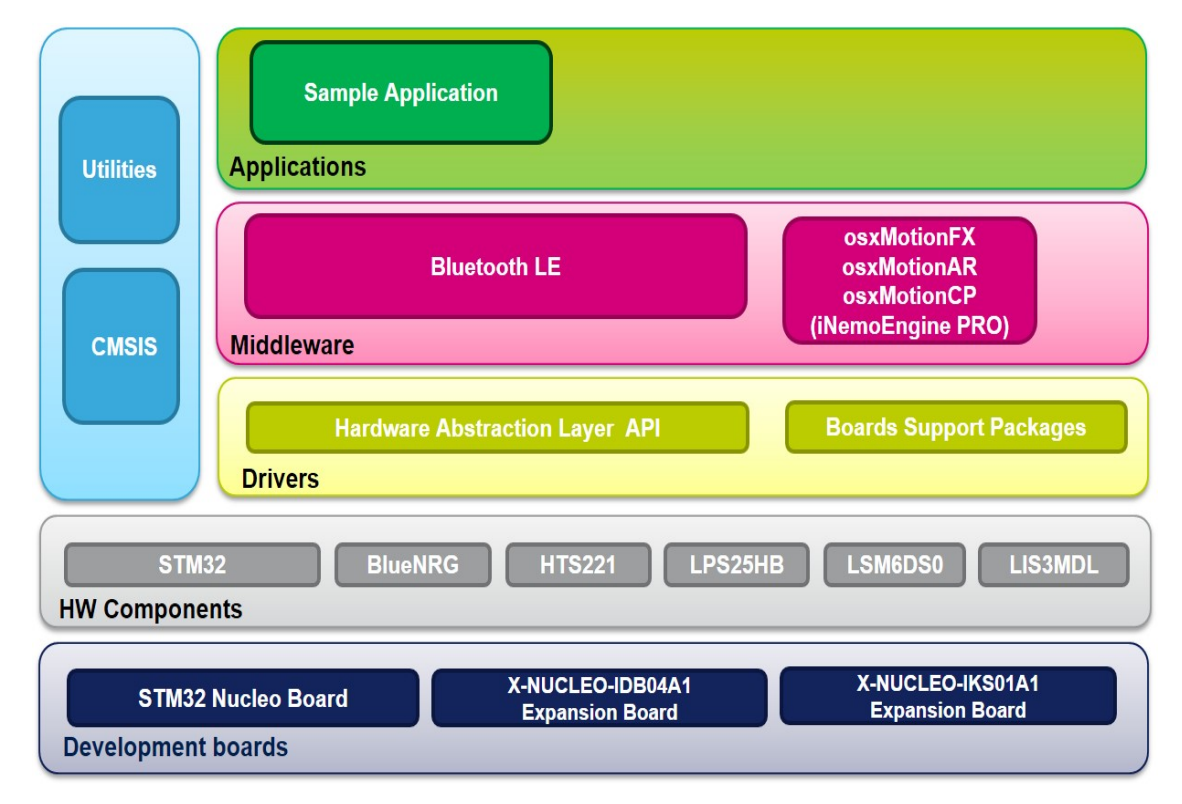

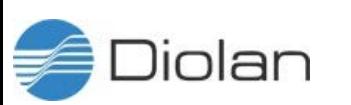

#### **SensiBLE Bluetooth Low Energy and Sensors**

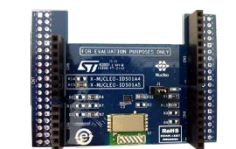

X-NUCLEO-IDB05A1

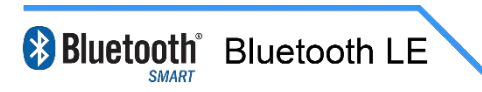

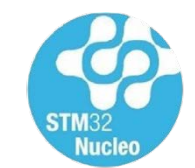

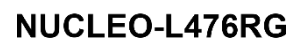

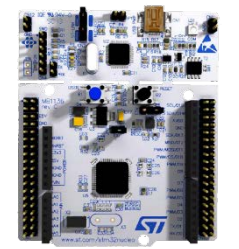

STM32Nucleo (ARM M4 Core)

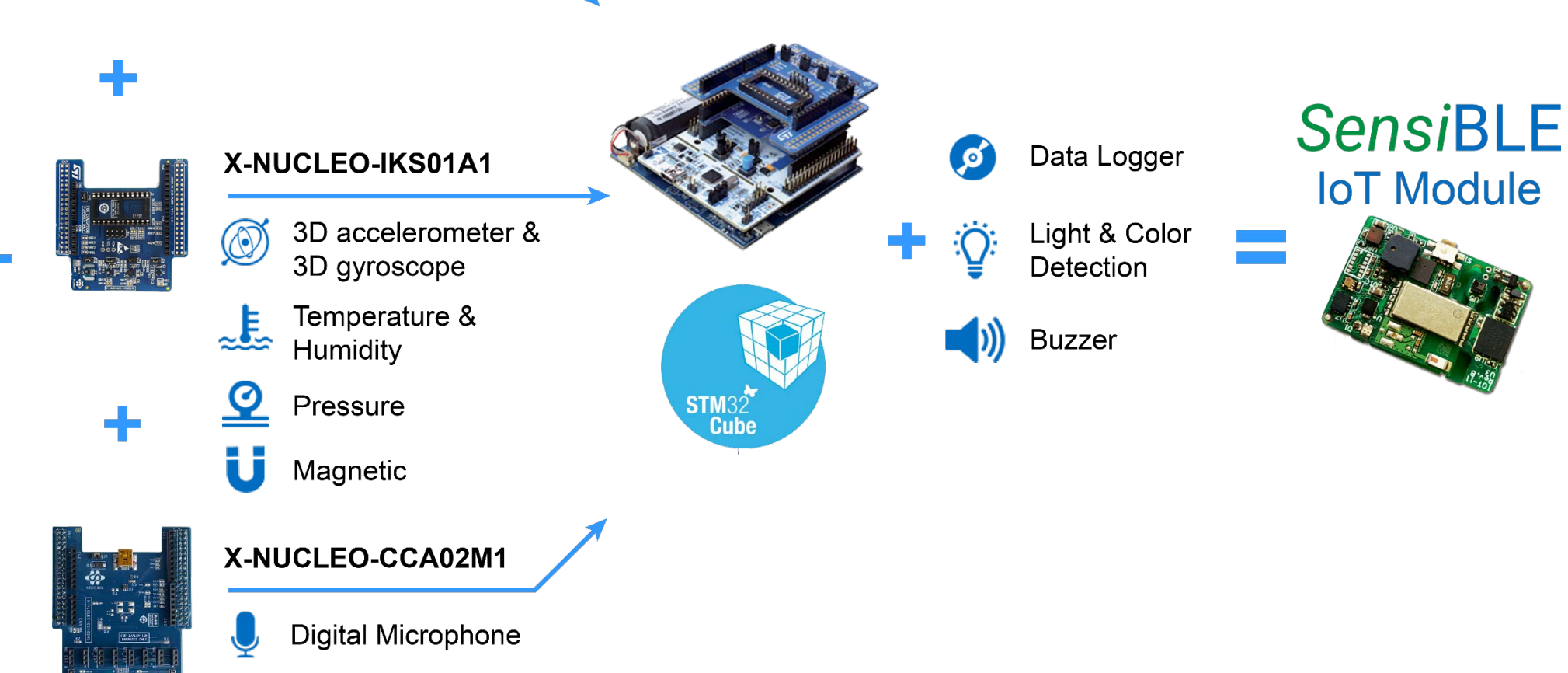

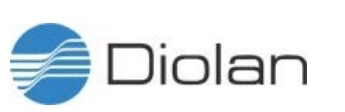

### What is inside?

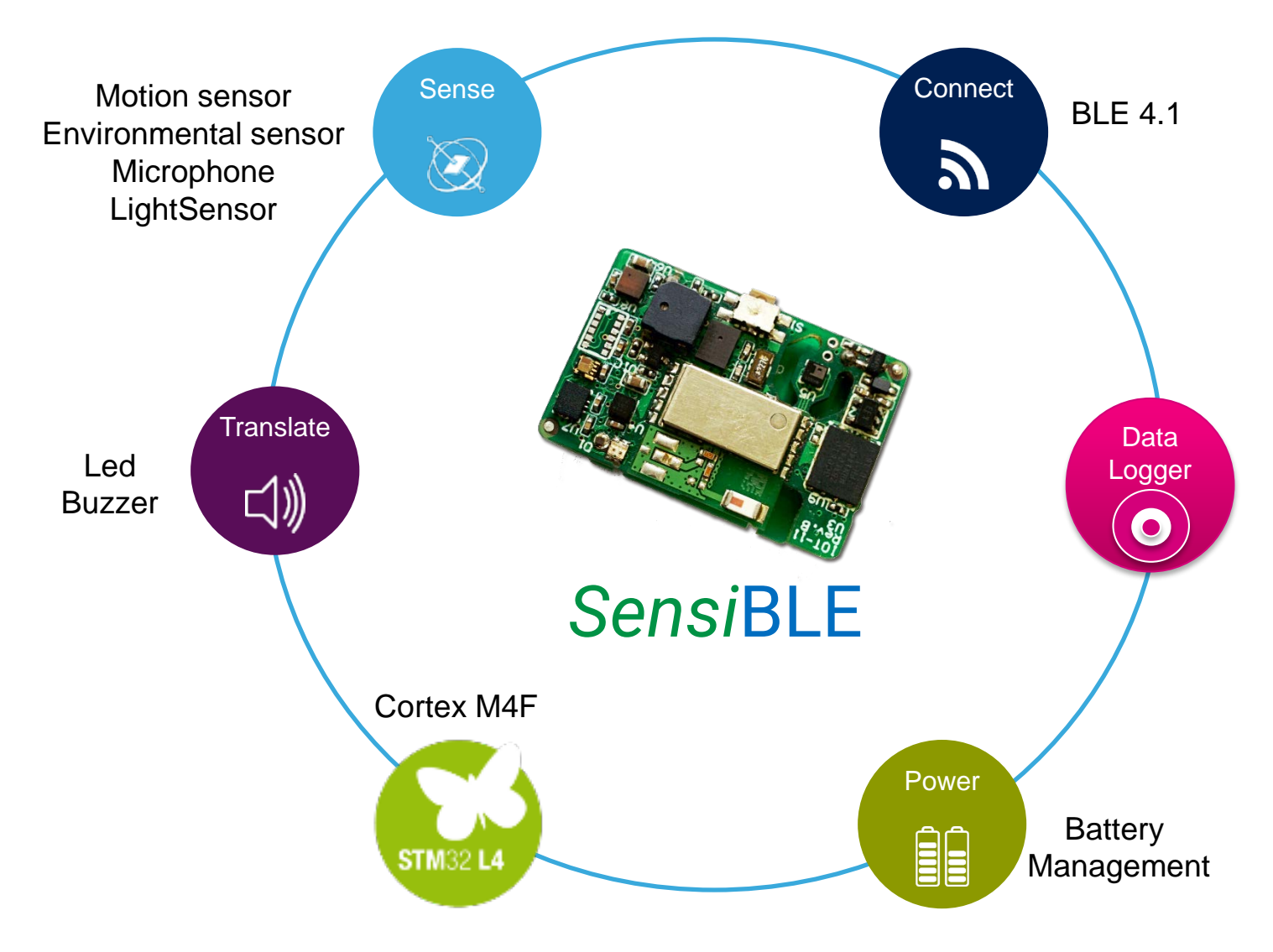

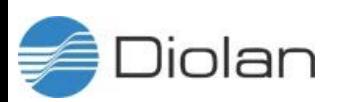

## Honey, I Shrunk the Prototype!

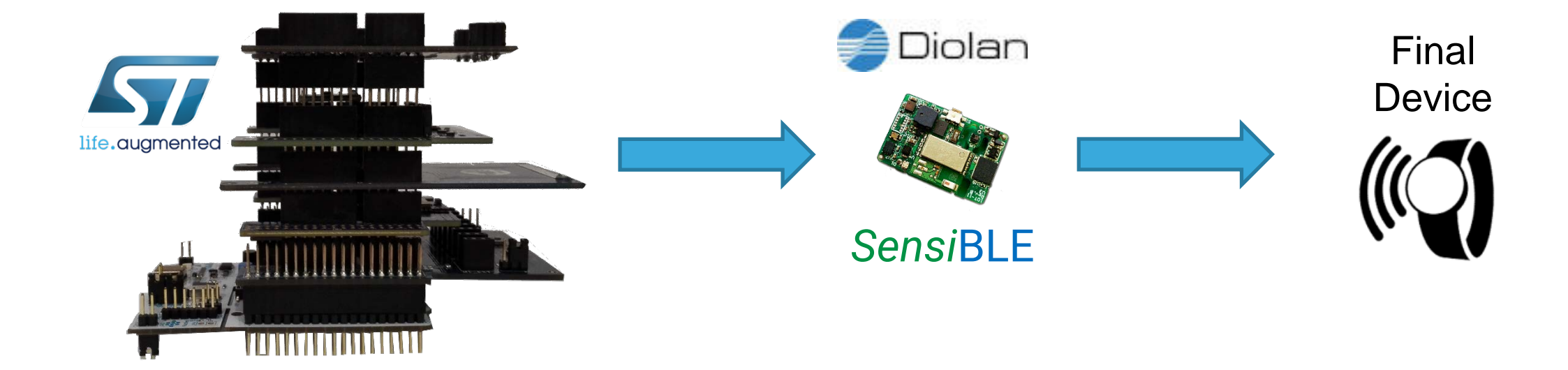

#### Customize the HW and reuse the same SW!!!

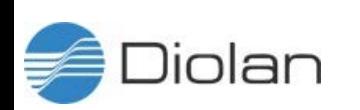

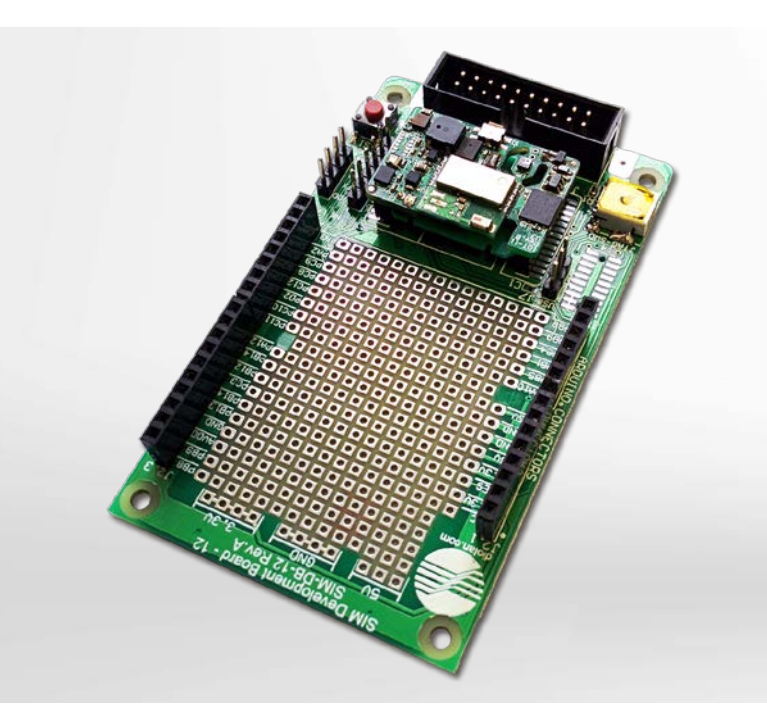

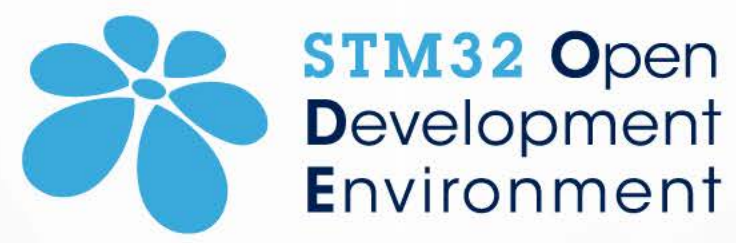

Jump start your project

Develop and prototype innovative devices

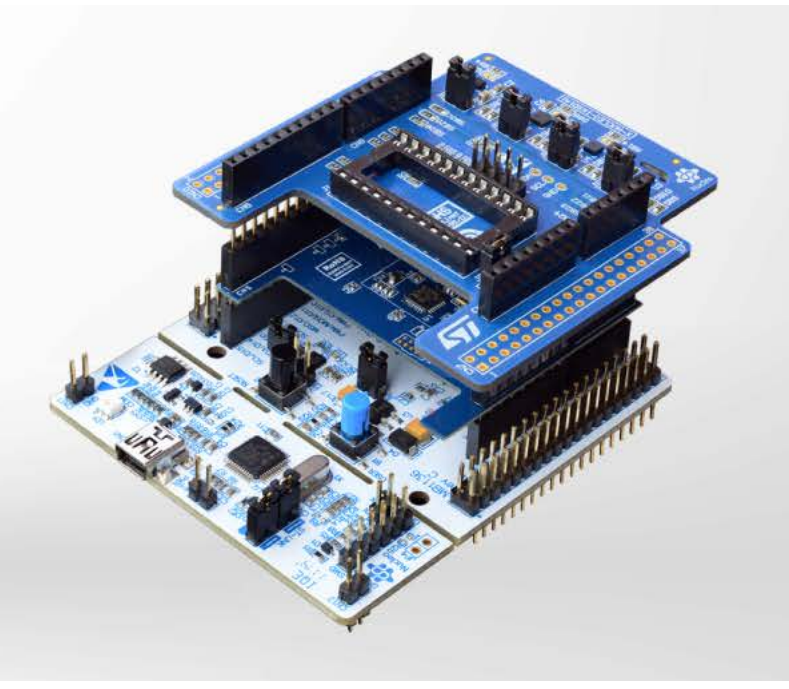

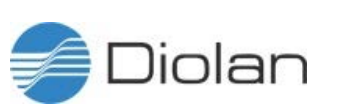

## STM32 Open Development Environment

Fast, affordable Prototyping and Development

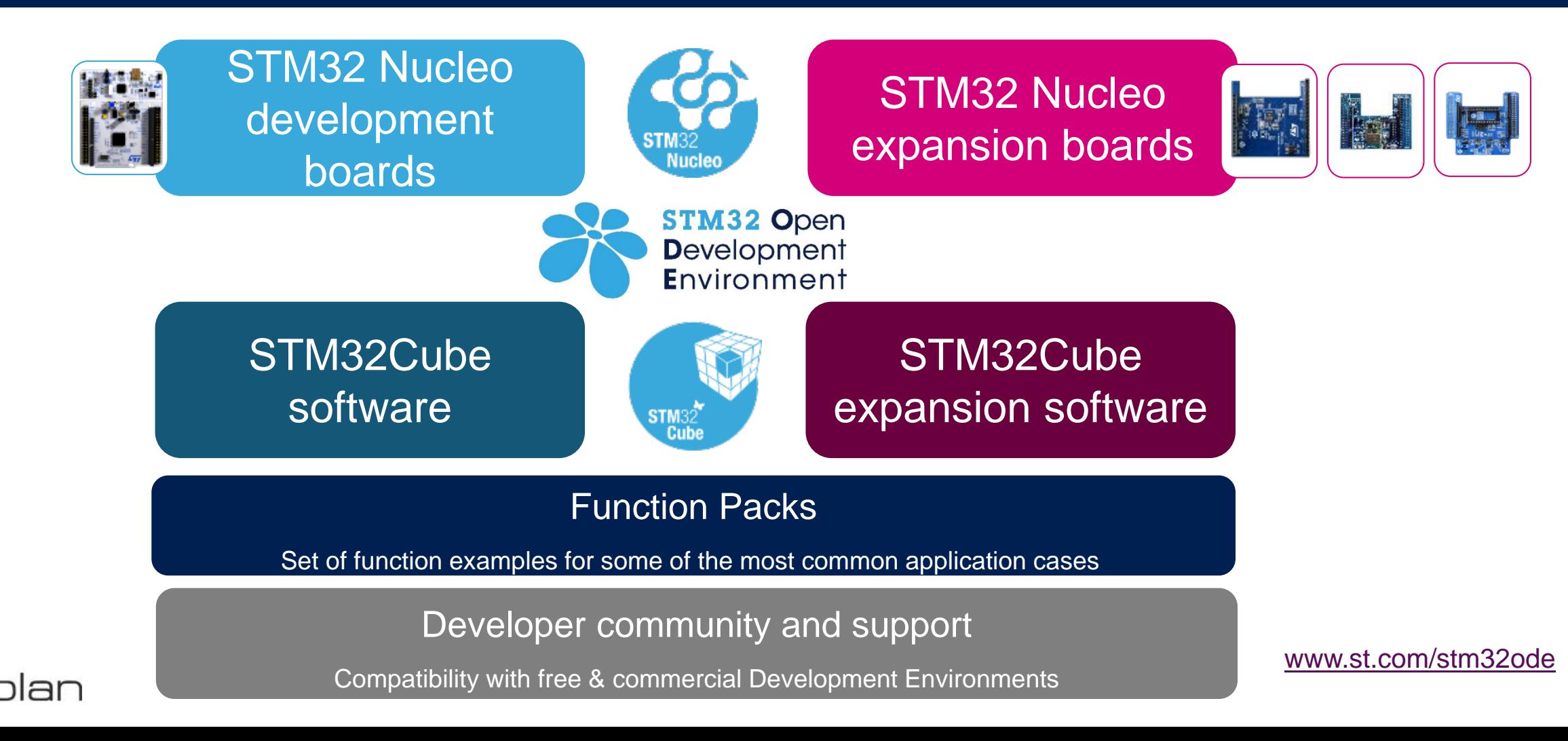

### STM32Cube & Expansion SW

Each STM32 Nucleo expansion board leverages STM32Cube expansion SW enabling users to start coding their application from day one

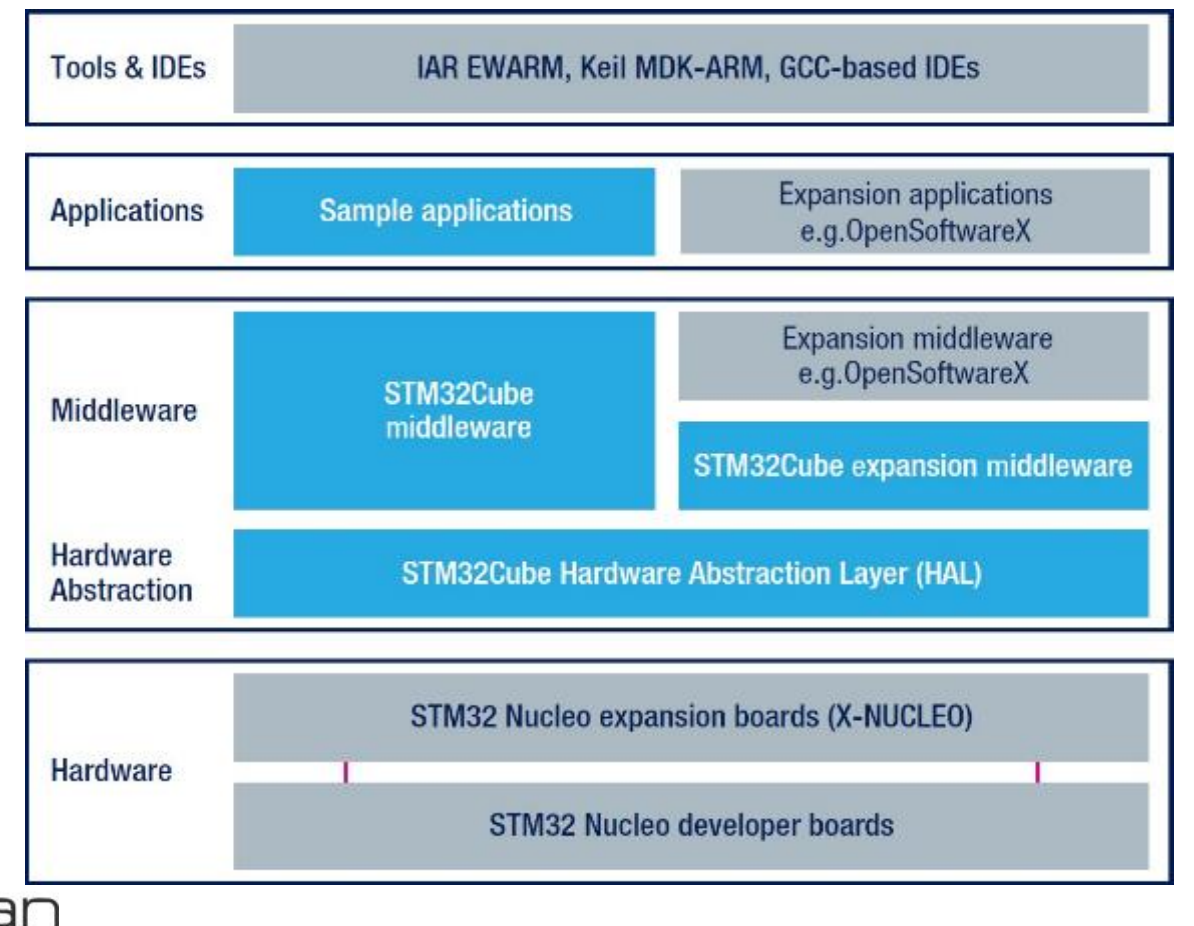

- STM32Cube HAL pre-integrated drivers
- Specific middleware libraries
- Relevant sample application, with ready-made IDE projects
- Pre-packaged applications integrating functionality from several expansion boards/SW
- Released in source code with permissive licenses
- OpenSoftwareX with easy evaluation license included

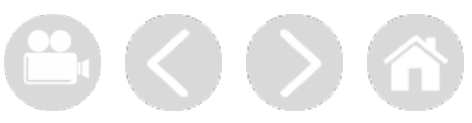

10

### Program *Sensi*BLE with BlueMicrosystem

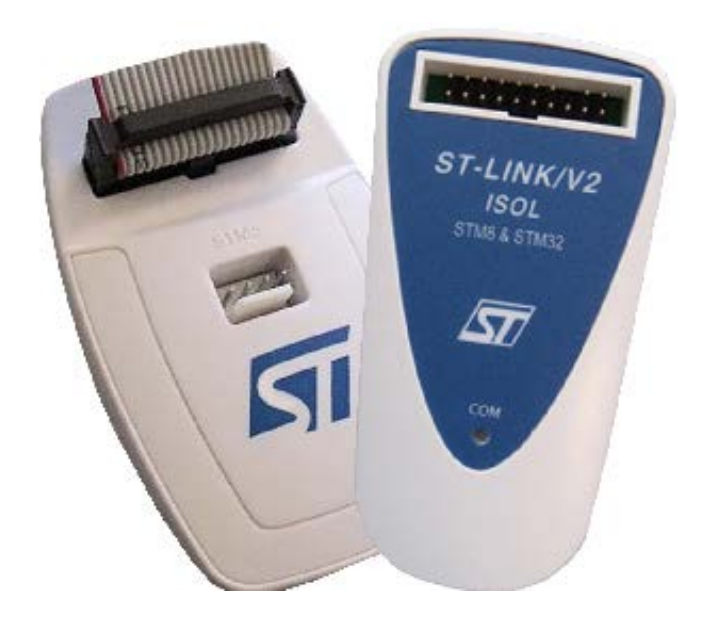

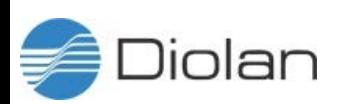

#### BLUEMICROSYSTEM1 Bluetooth Low Energy and Sensors Software expansion for STM32Cube

#### Key features

- Complete middleware to build applications using temperature and humidity sensors (HTS221), pressure sensor (LPS25HB) and motion sensors (LIS3MDL and LSM6DS0). The package is compatible with the motion sensor LSM6DS3 DIL24 expansion component
- Very low power Bluetooth Low Energy (BlueNRG) single-mode network processor, compliant with Bluetooth specifications core 4.0 for transmitting information to one client
- osxMotionFX (iNEMOEngine PRO) real-time motion sensor data fusion (under OPEN.MEMS license) to combine the output from multiple MEMS sensors
- Gyroscope bias and magnetometer calibration routine
- osxMotionCP (iNEMOEngine PRO) activity-recognition algorithm (under OPEN.MEMS license) based only on accelerometer data
- osxMotionAR (iNEMOEngine PRO) real-time activity-recognition algorithm (under OPEN.MEMS license) based only on accelerometer data
- Easy portability across different MCU families, thanks to STM32Cube
- Compatible with BlueMS application for Android/iOS (Version >2.0.0) available on respective online markets (playstore/itunes)
- Free, user-friendly license terms

Diolan

• Sample implementation available on an X-NUCLEO-IKS01A1 plus X-NUCLEO-IDB04A1 or X-NUCLEO-IDB05A1 assembly connected to a NUCLEO-F401RE or NUCLEO-L476RG board

#### Overall Software Architecture

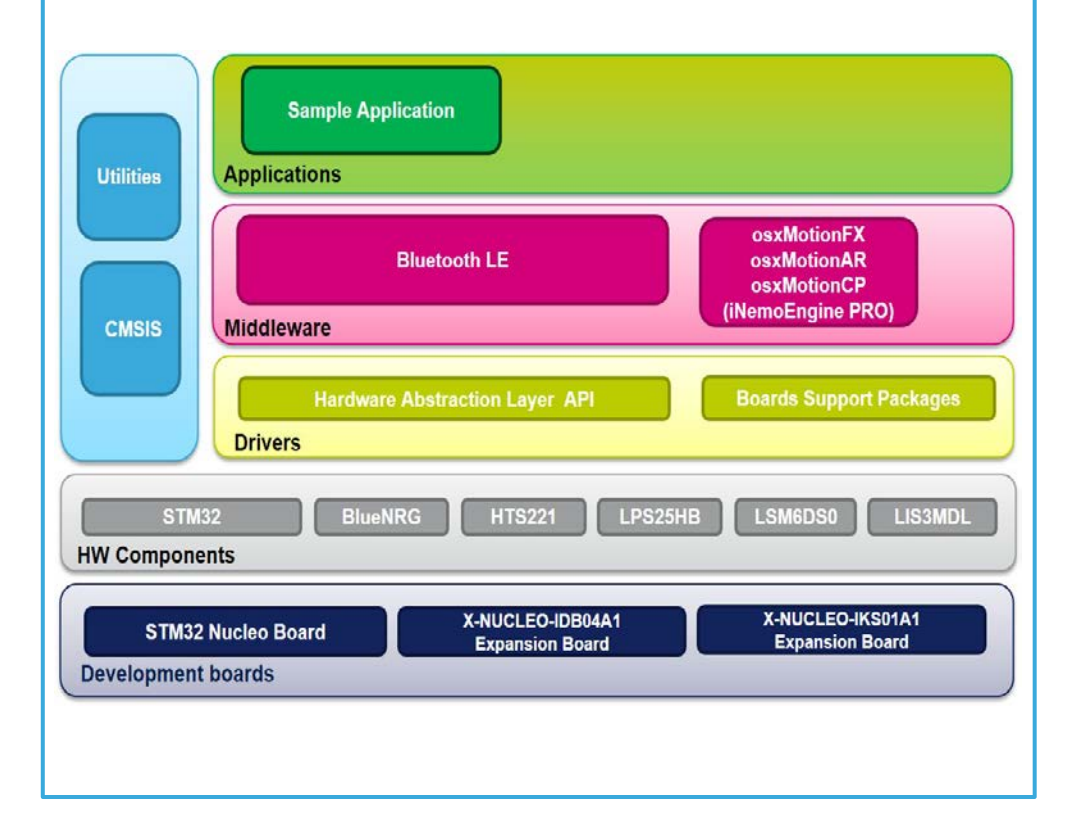

### BLUEMICROSYSTEM 13

olan

#### Simplified development of BLE applications for smartphones

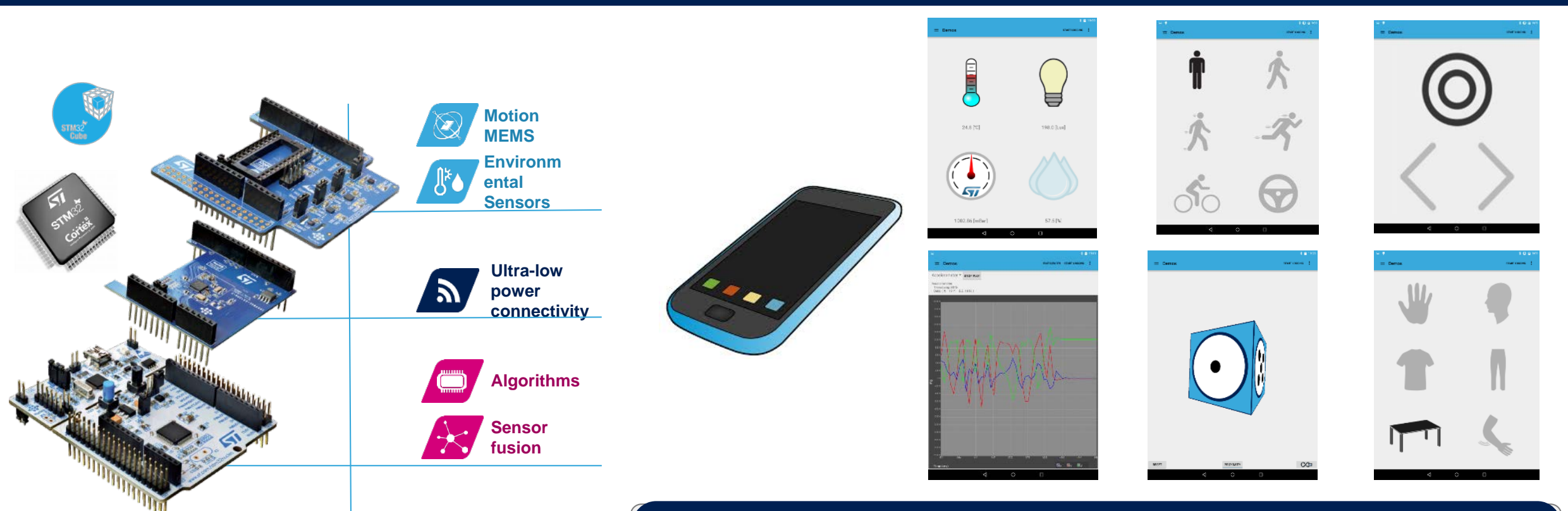

#### Simplified development of BLE applications for smartphones

- Very low power Bluetooth Low Energy (BlueNRG) single-mode network processor
- Embedded software for real-time motion sensor data fusion, activity and gesture recognition, free fall detection
- Companion App freely available in source code for iOS and Android

## Getting Started (1/4)

- Hardware Setup
- OpenSoftwareX OSX Download & Install
- OpenSoftwareX OSX License
- ST BLUEMS App Installation

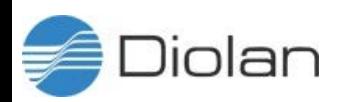

#### Hardware Setup (1/4) – Step by Step

#### **SensiBLE Development Kit**

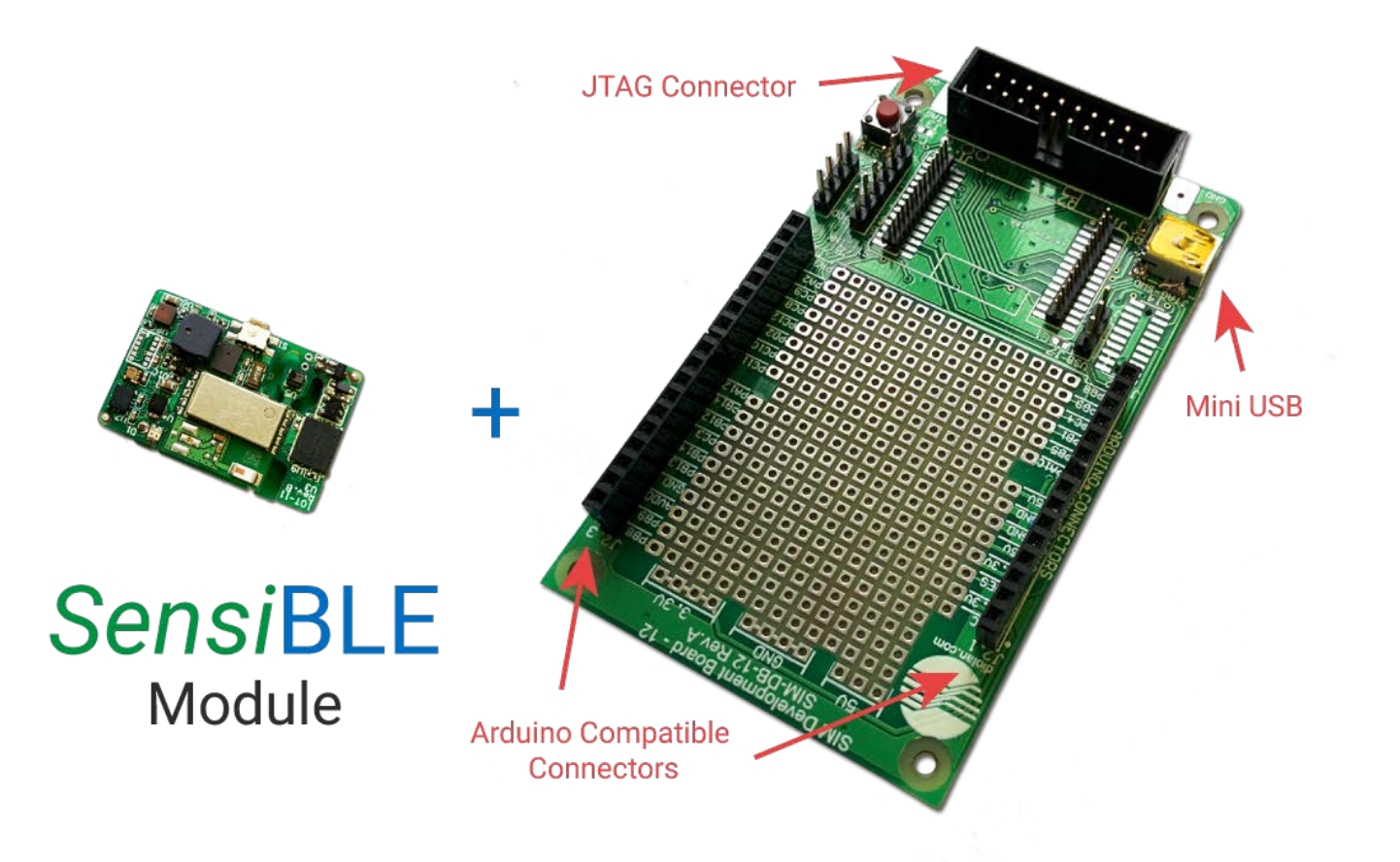

**SIM Development Board** 

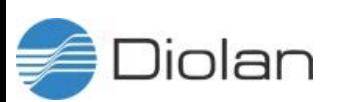

#### OpenSoftwareX OSX Download & Install (2/4)

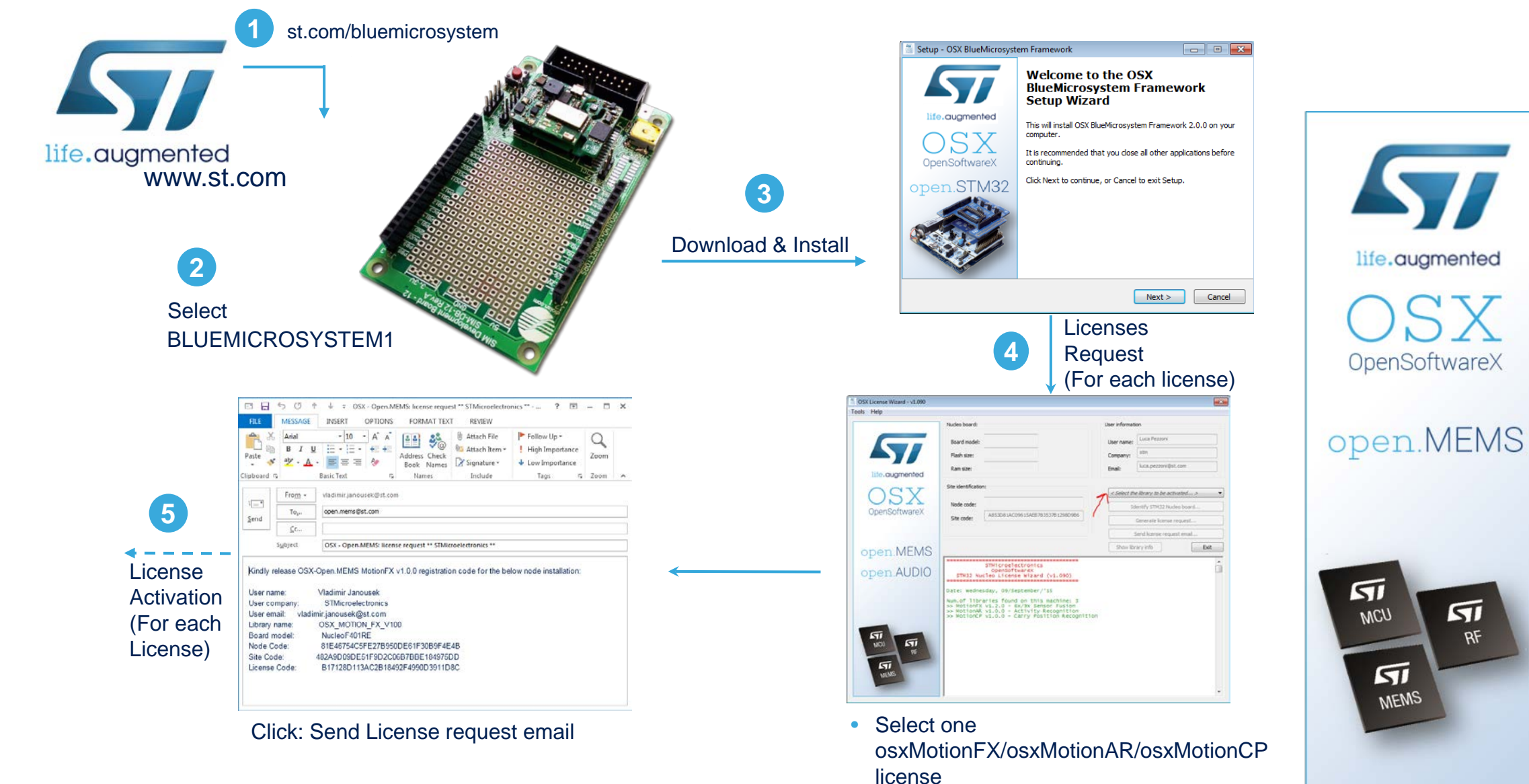

• Click: Identify STM32Nucleo board • Click: Generate License Request

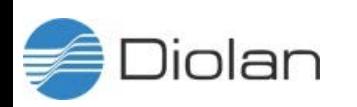

16

57

life.augmented

 $\overline{\mathsf{S1}}$ 

 $RF$ 

MCU

 $\sqrt{ }$ **MEMS** 

### OpenSoftwareX OSX License (3/4) – Step by Step

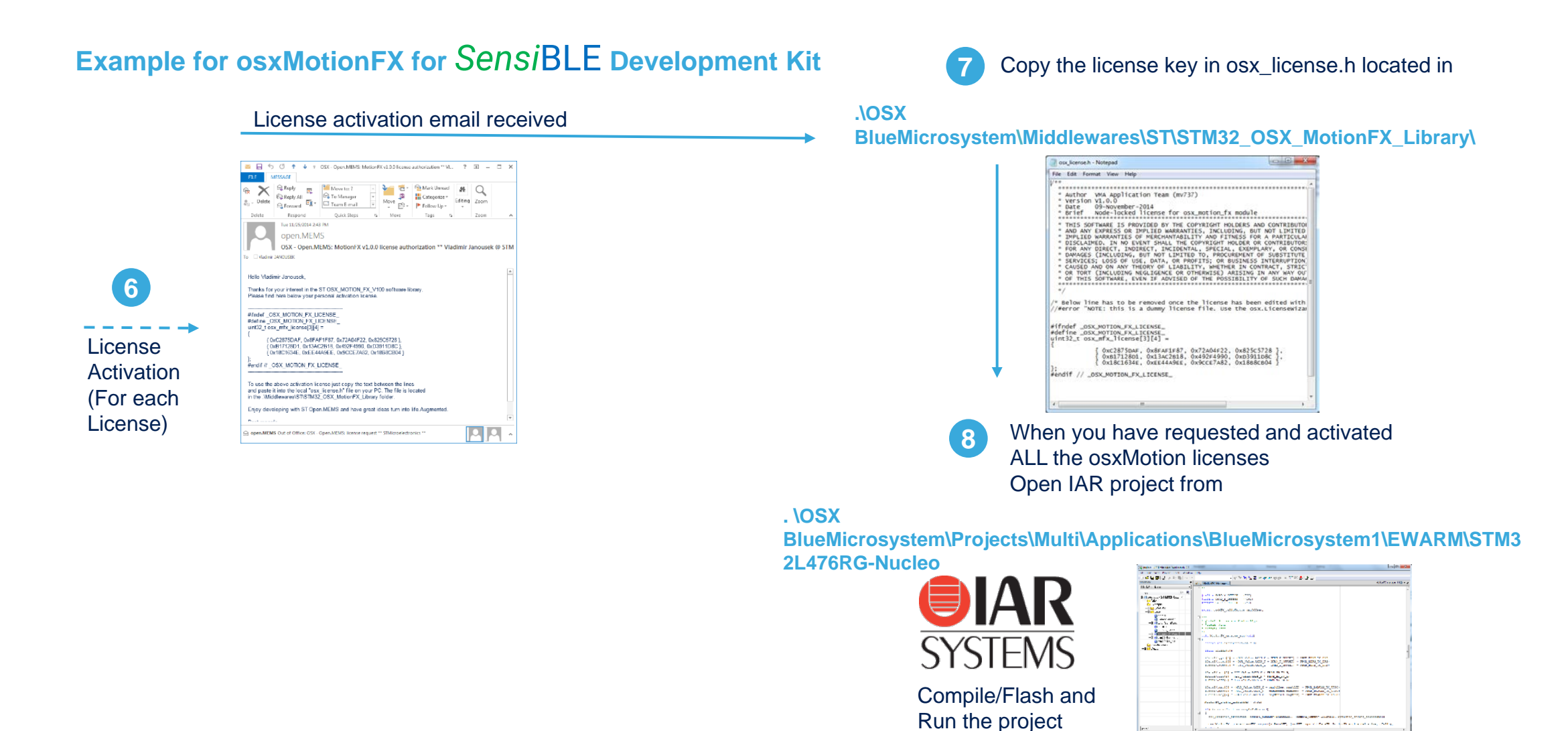

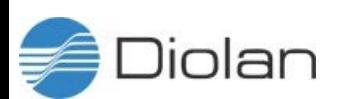

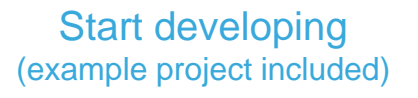

**Poster Dent Art 10** 

**9**

*Sensi*BLE

#### **Download App**

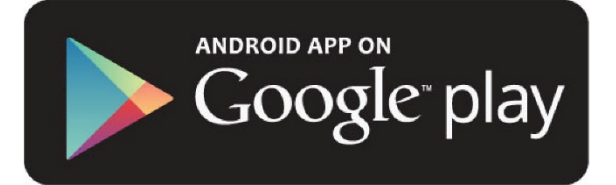

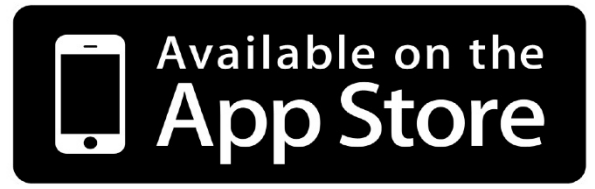

Download the ST BLUEMS app from the Apple App Store or Google Play, and start the app on you smartphone/tablet

#### **Insert Battery Explore ST BLUEMS App**

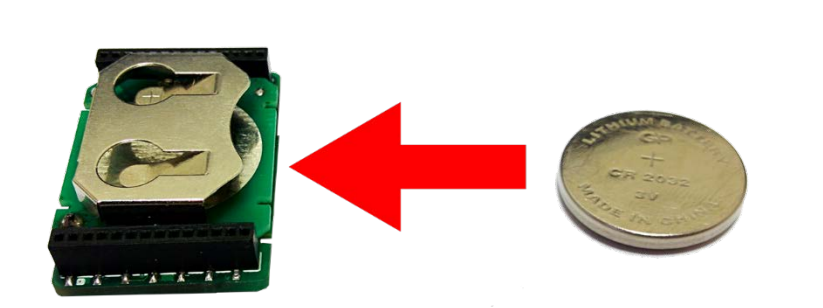

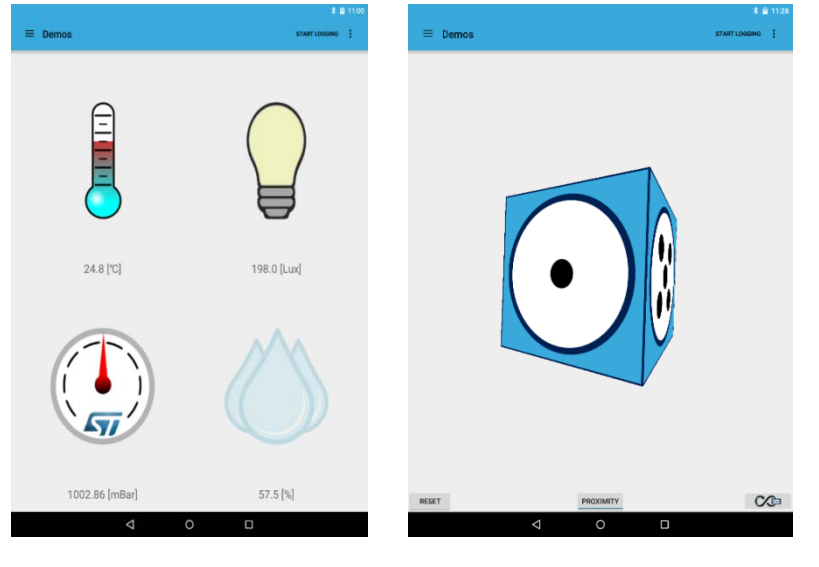

**Environmental Page Sensor Fusion** 

Start Scanning. Select your SensiBLE from the device list. Choose sensor view page to see the sensor reading

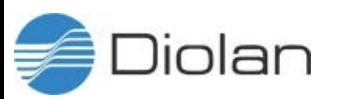

#### BLUEMICROSYSTEM1 BlueMS Application for for **[Android](https://play.google.com/store/apps/details?id=com.st.bluems)**/**[iOS](https://itunes.apple.com/us/app/st-bluems/id993670214?mt=8)** <sup>19</sup>

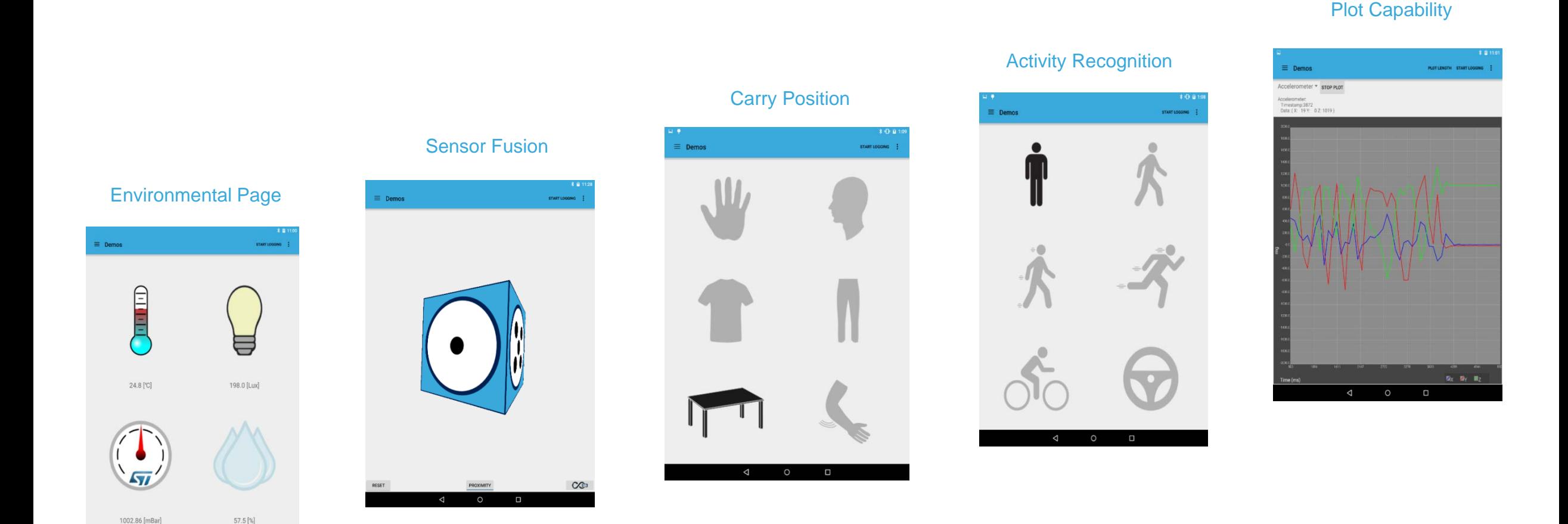

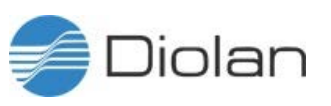

### For more information about

# *Sensi*BLE

### Contact : Milan@diolan.com

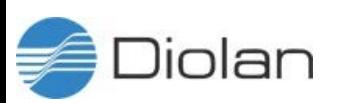